## **DNS-323 MAC OS Setting**

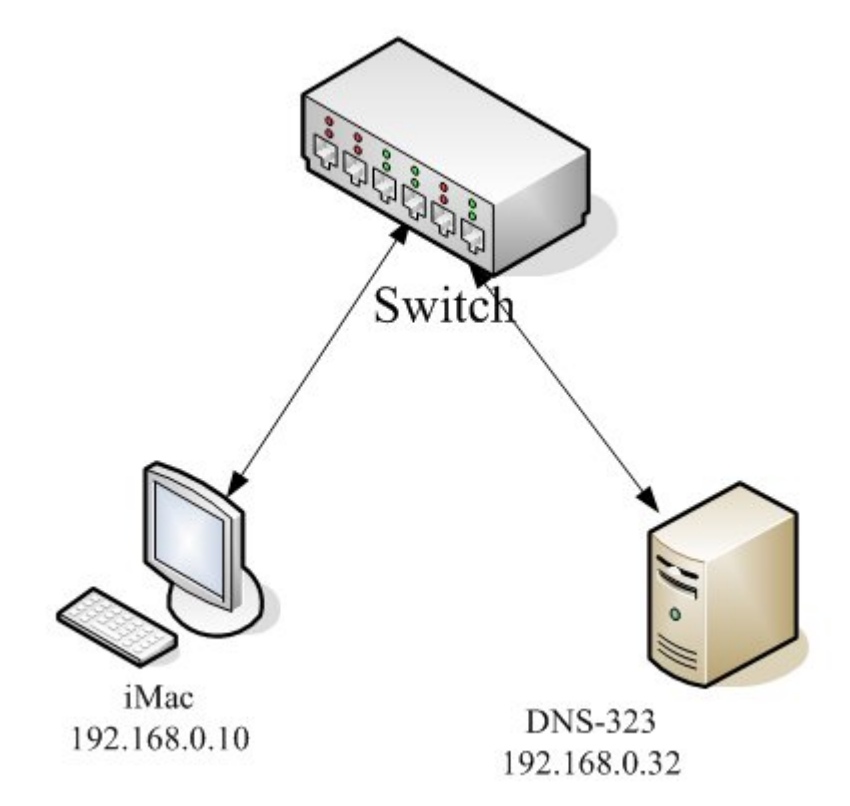

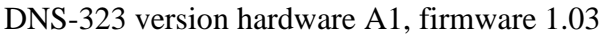

Tested OS and browser version.

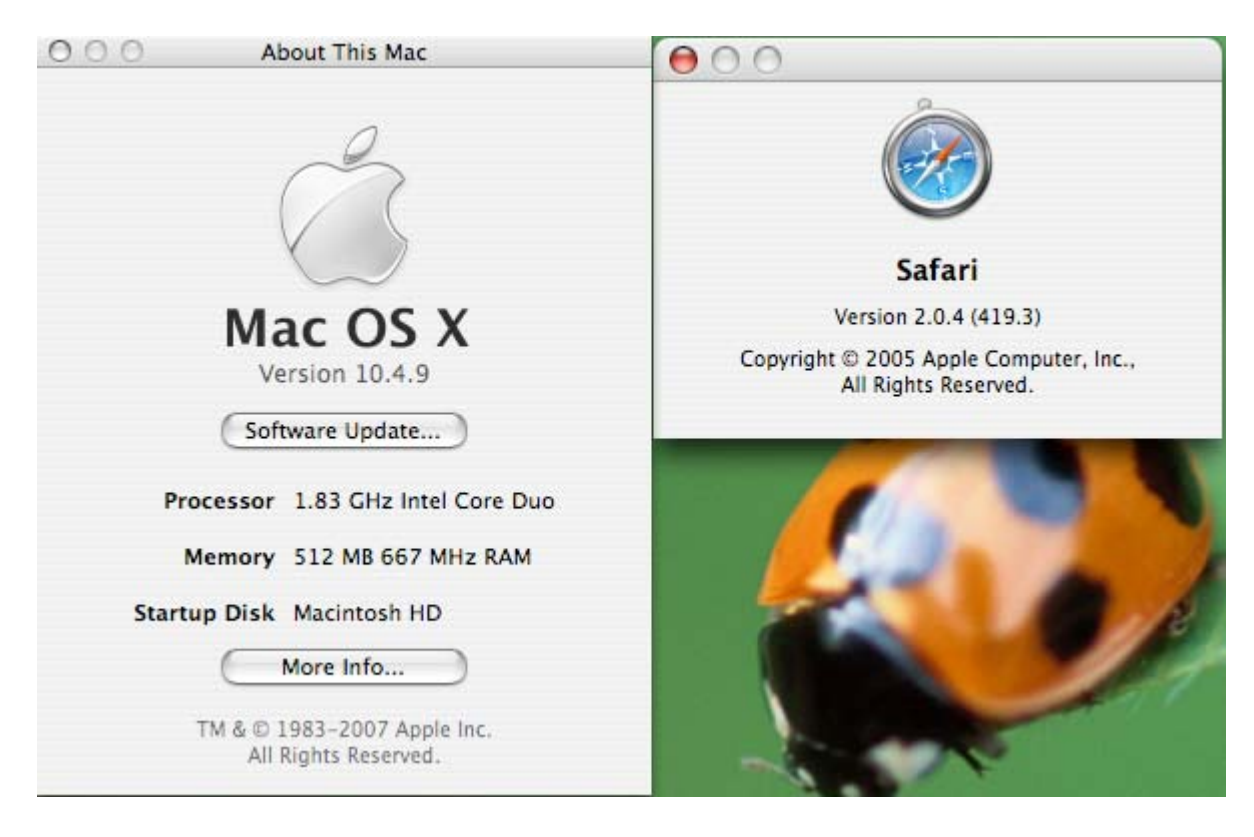

Please see the step by step.

1. Login in to 192.168.0.32

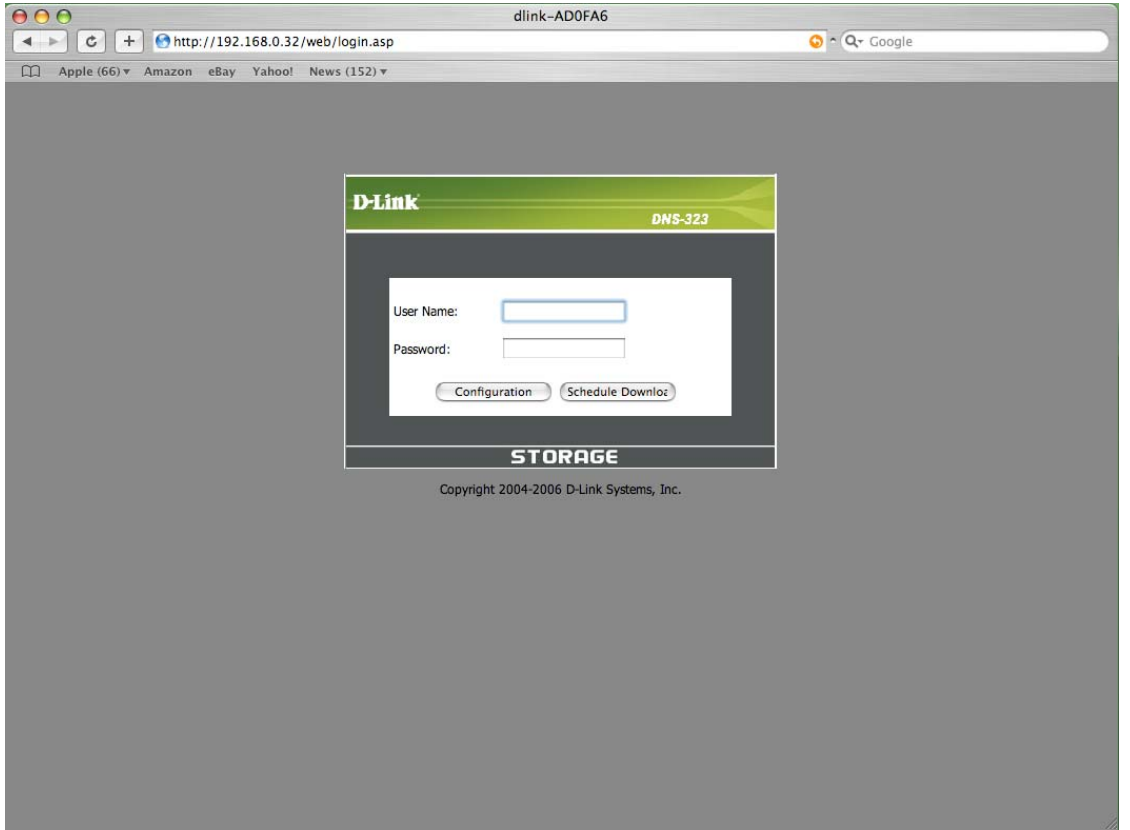

2. Open "Finder" go -> Network, you will find the DNS-323 with the device name, my example is "NEW"<br>  $\frac{1}{2}$ 

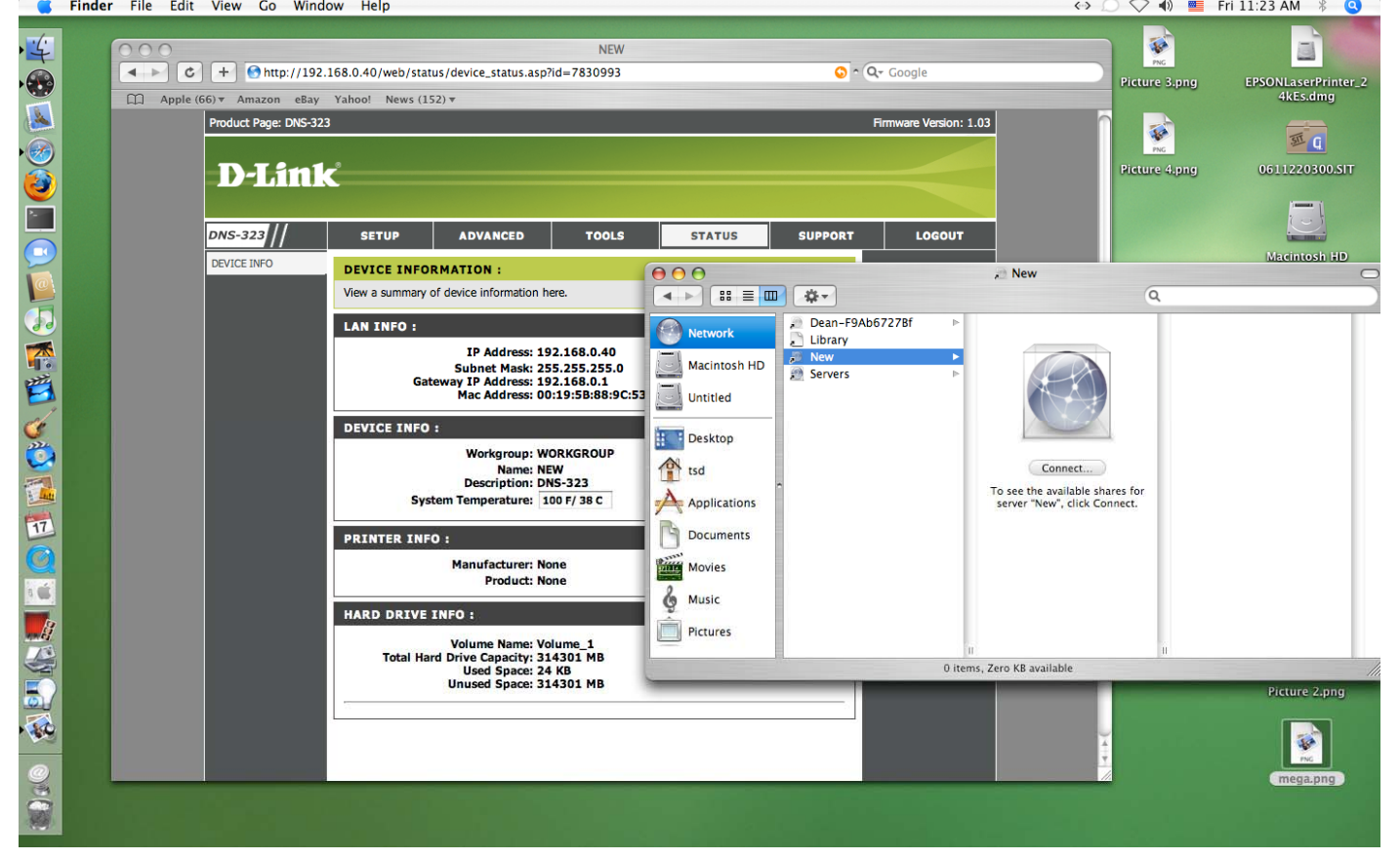

3. Select the folder you would like to mount.

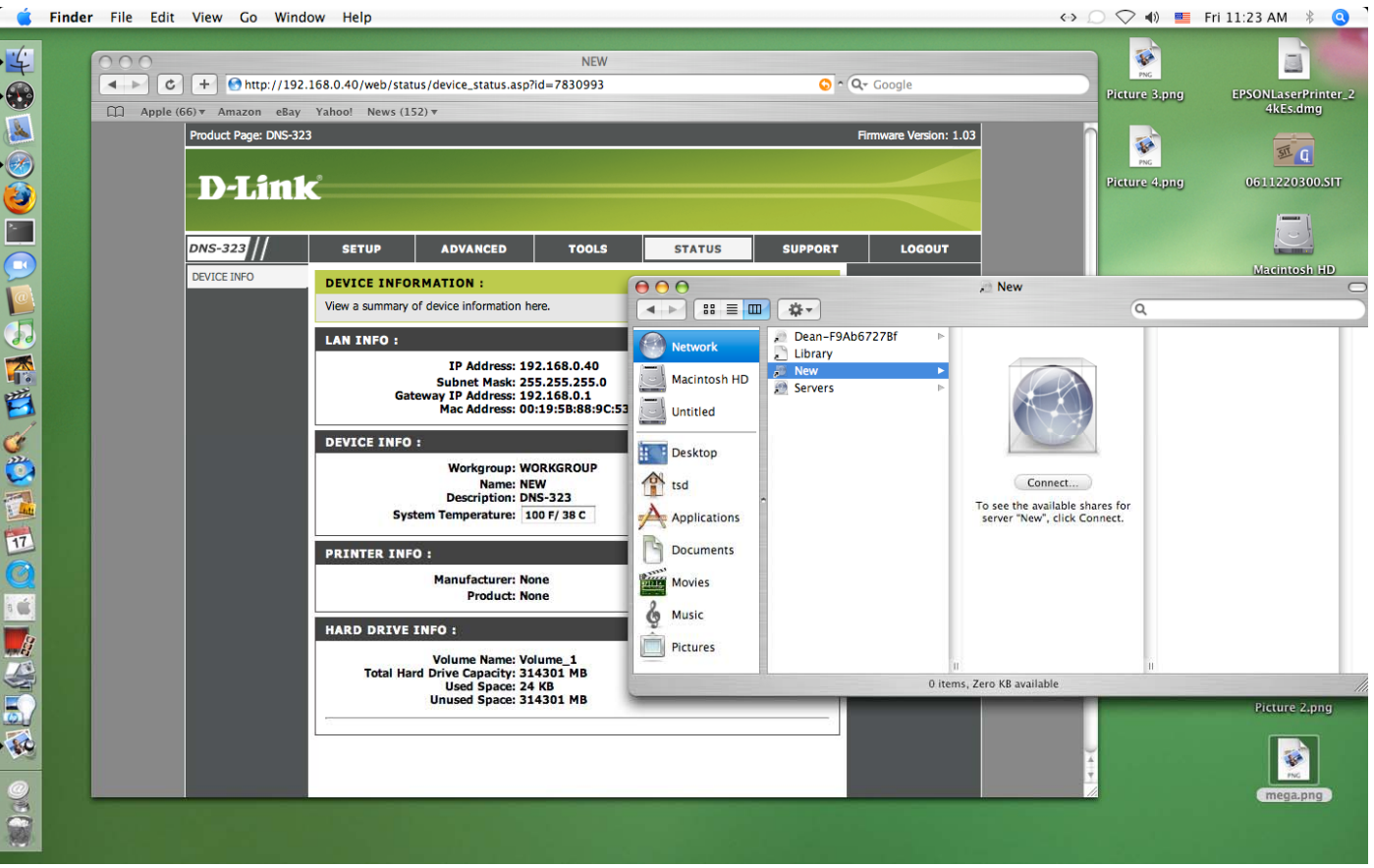

4. I select Volume\_1 and login to the device.

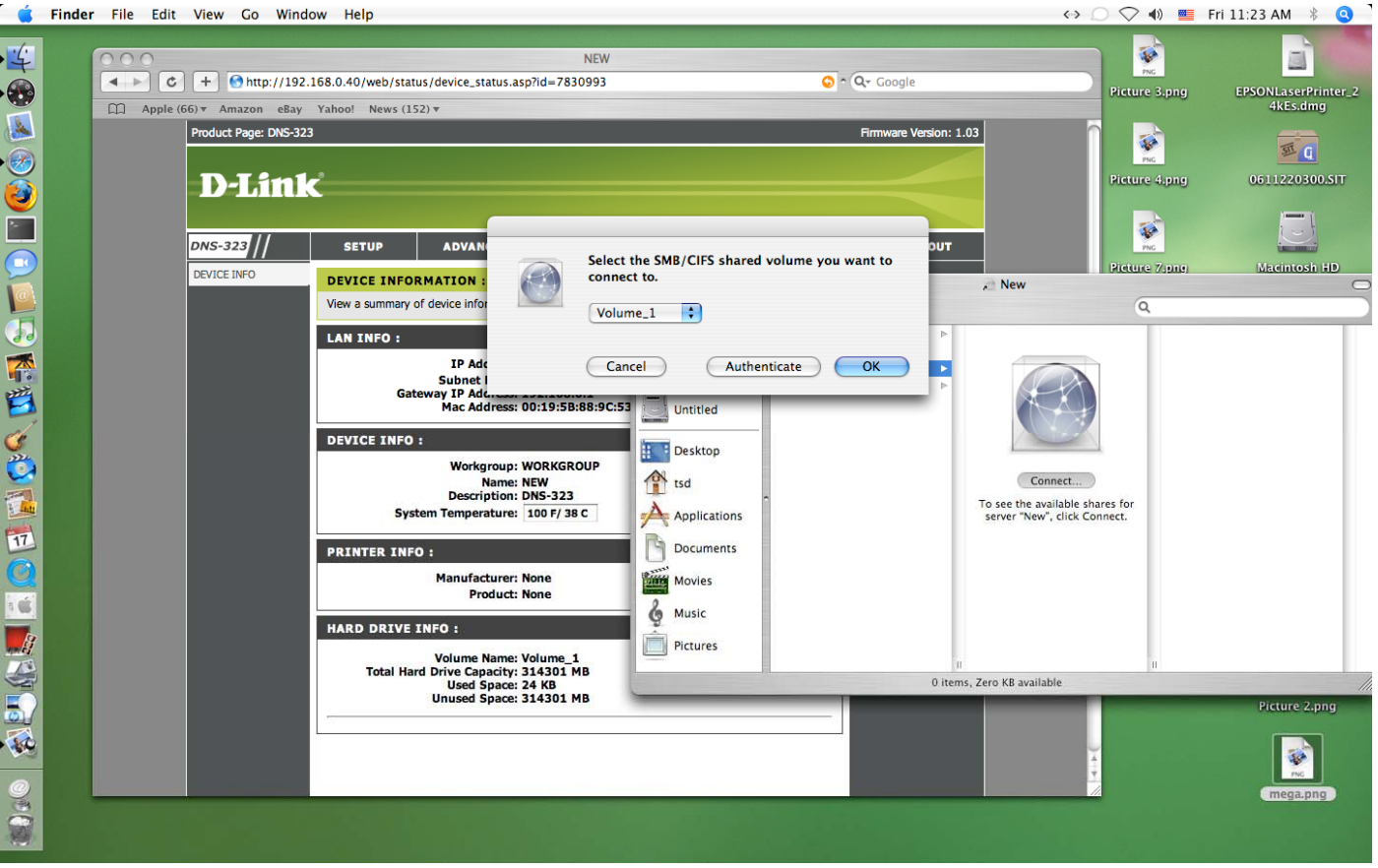

5. You can see Volume\_1 is mounted and I can put files in to \\NEW\Volume\_1

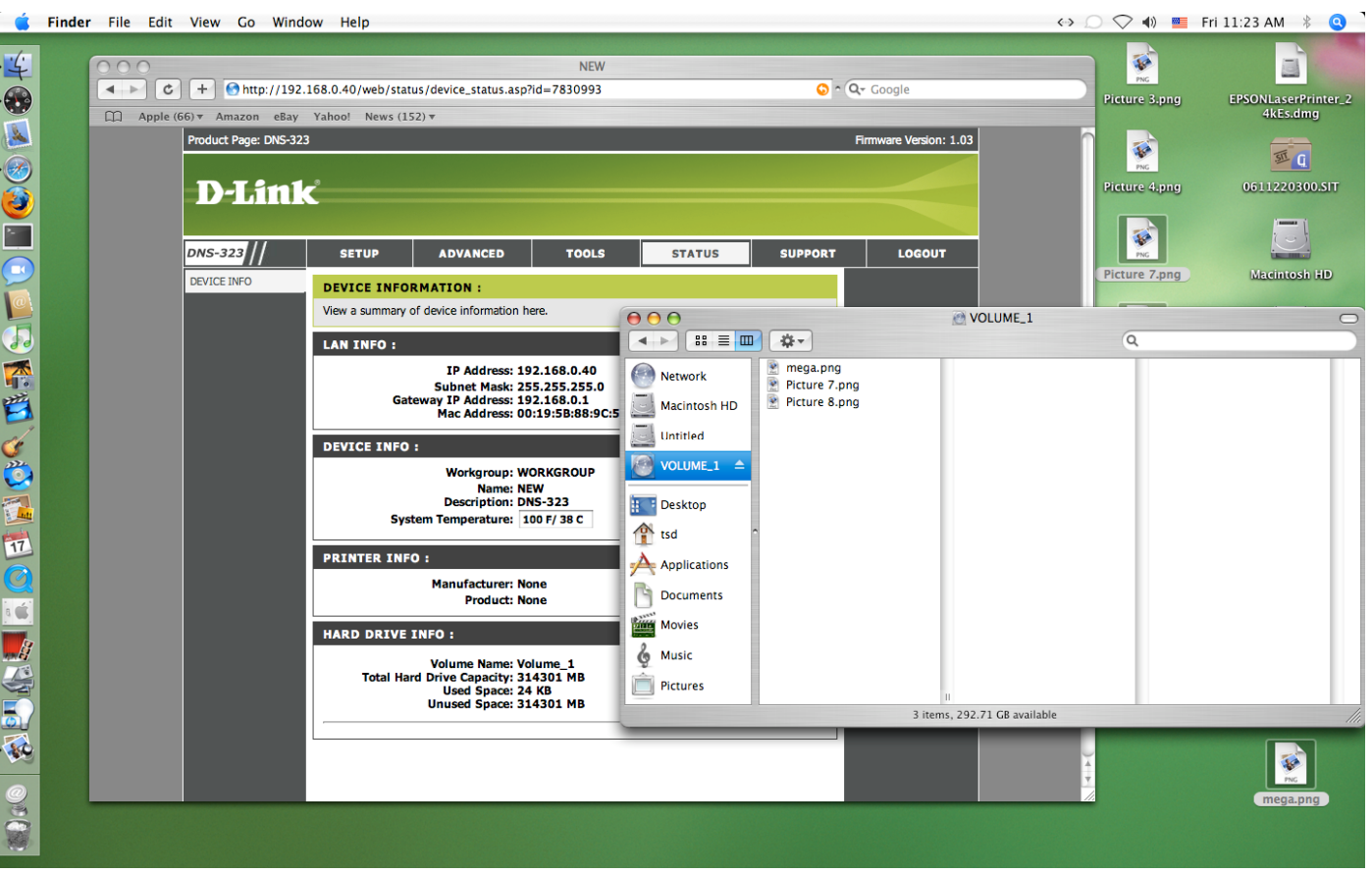

\*\*\* END \*\*\*